# RATIO COMPUTERS APPs for iDive Free

User Manual Ver: 1.0

# **How to intall the Apps**

The Applications can be installed on: iDive Free To install the applications on your iDive follow the instructions in this tutorial: http://www.ratio-computers.com/support/support2.htm

# **Find the App menu**

Press the top-right button to access the COMPASS screen. Press again the top-right button to access the APPs menu

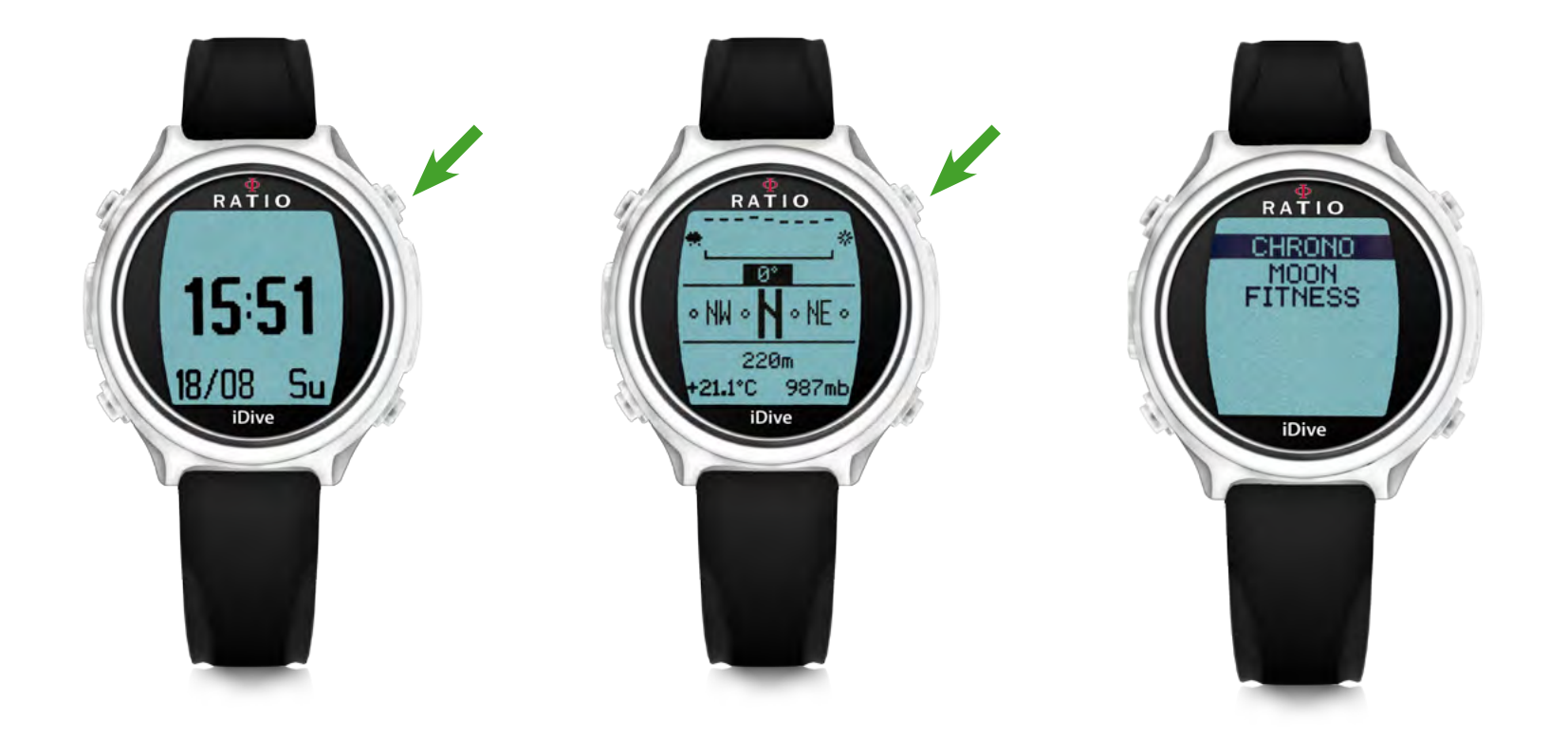

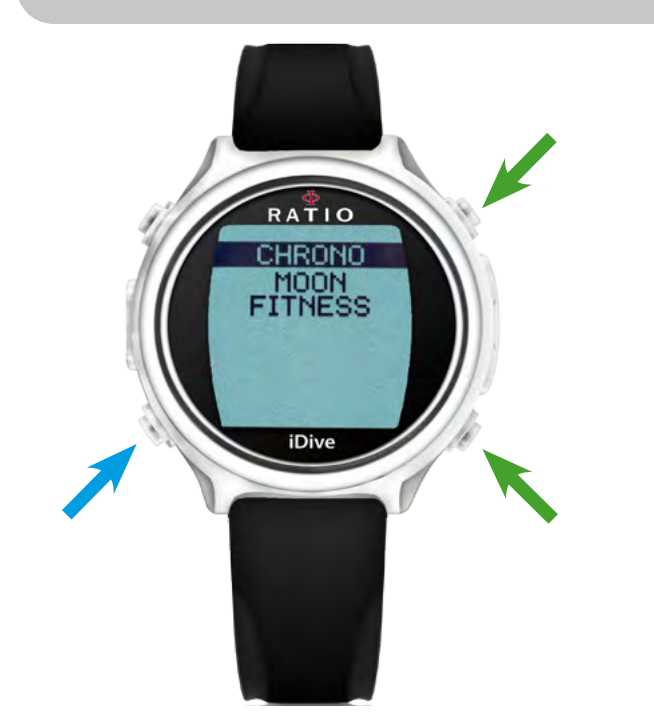

# **Select an App**

Press the right buttons to select the application. Press the **bottom-left** button to select the application.

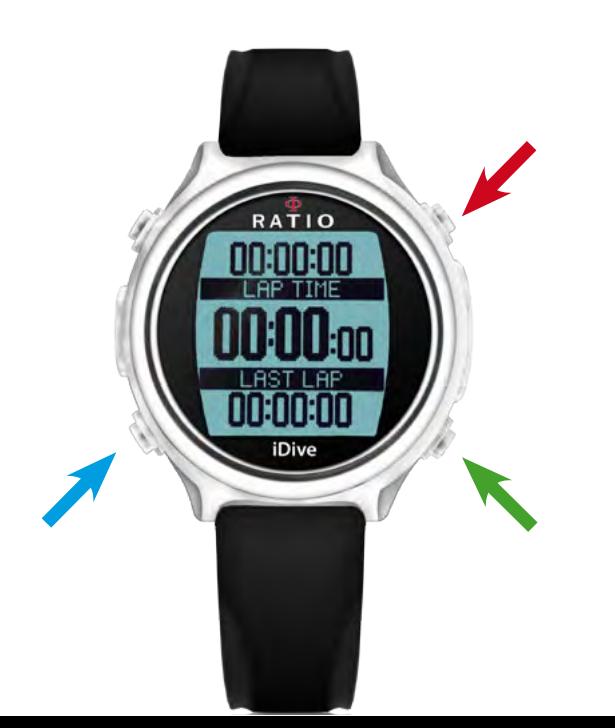

#### **Chrono**

Press the bottom-left button to start the stopwatch. Press again the **bottom-left** button to stop the stopwatch.

When the stopwatch is stopped Press the bottom-right button to reset. When the stopwatch is running press the bottom right to memorise the laptime. The iDive will shown the total laptime (LAP TIME) and the last laptime (LAST LAP).

#### To exit press the top-right button.

3 ATTENTION: If you do not stop the stopwatch it will continue to work even if you are not seeing it. It can be useful if you need to use it for a long time, but it will drain the battery faster then normal.

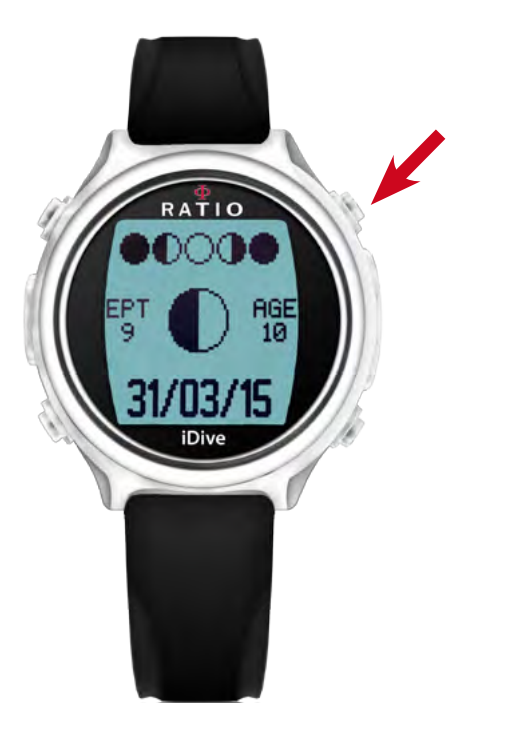

#### **MOON (Lunar Phases)**

The iDive will show you the legenda of the lunar phases on the top of the screen. (A white moon is FULL and a black moon is NEW).

At the center of the screen is displayed the current moon phase.

**AGE** : The number of days passed from the last NEW Moon.

**EPT** : "EPATTA" is the age of the moon at the 00:00 of the first of january of the current year. (used to calculate the Easter day and some other religious holidays.)

Pusch the top-right button to exit.

### **FITNESS**

The iDive has an integrated pedometer.

The iDive indicates:

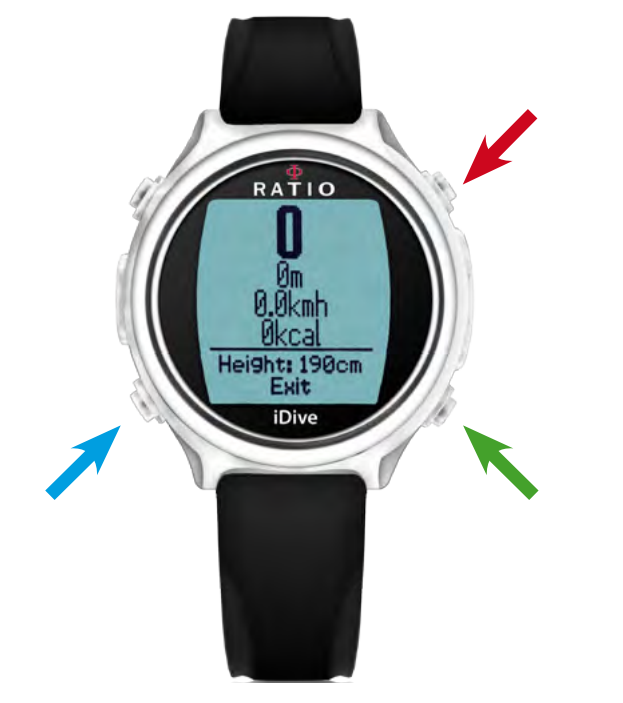

Steps distance actual speed burned calories

Press the **bottom-right** button to reset the pedometer. Press the top-right button to exit.

Press the bottom-left button to set your Height and Weight. Press the top-right or bottom-right button to set the value of Height and Weight. You can also set the sensibility of the pedometer.

You can not use the Fitness during your diving.

#### **NEW APPs**

Periodically check the iDive website at www.ratio-computers.com or the Ratio Computers Facebook page www.facebook.com/ratiocomputers

For further assistance: support@ratio-computers.com

© MMXVI Ratio Computers

Ratio® Computers www.ratio-computers.com